#### The Internet Ecosystem and Evolution

#### Lab 5

#### Inter-domain routing configuration: Valley-free routing

# **Recall: policy routing**

- ASes can have either transit/peer relationship
  - transit: global Internet-access for transit fee
  - peer: mutual traffic exchange between two ASes and their customers
- Traffic follows the cash-flow
- Feasible/prohibited paths: valley-free routing
- If more than one valley-free paths to a prefix
  - prefer-customer: customer paths for free
  - then **shortest AS-path** (next lab)

# **Configuring BGP filters**

- Valley-free routing: announcements received from providers are marked by community 1:300, those from peers with community 1:200, and from customers with 1:100 on import filters
- Drop announcements to providers and peers that contain the community 1:300 or 1:200 on export filters

# **BGP: valley-free**

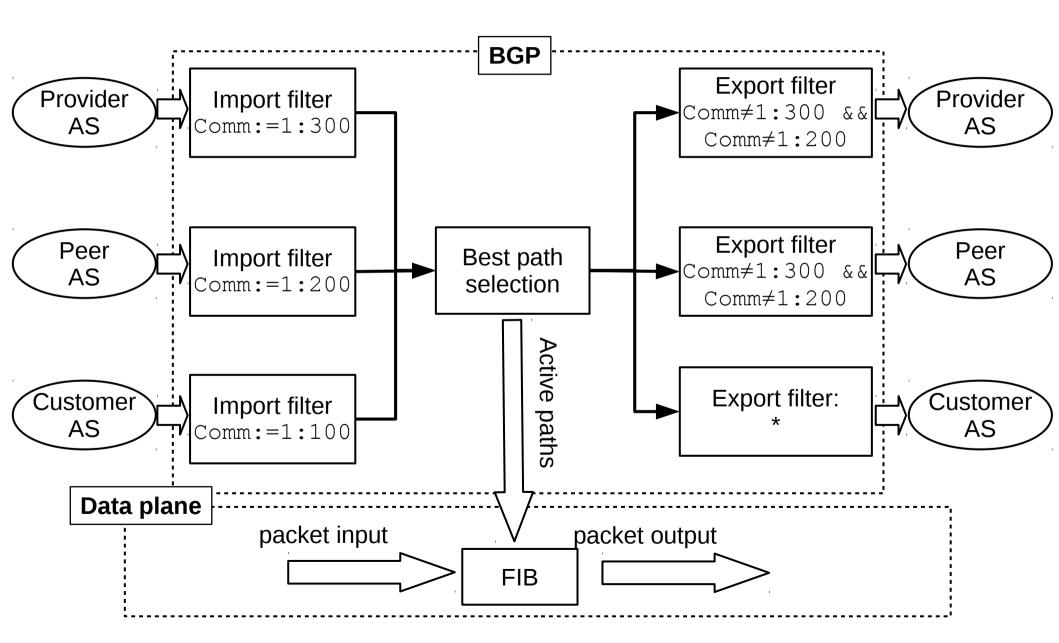

# **BGP** import filters

- Same filters at all BGP routers
- Enough to configure only once at each router

```
!! Import filter for providers
route-map rm-provider-in permit 10
set community 1:300
```

```
!! Import filter for peers
route-map rm-peer-in permit 10
set community 1:200
```

```
!! Import filter for customers
route-map rm-customer-in permit 10
set community 1:100
```

# **BGP** export filters

The below works on Cisco and Quagga as well

```
ip community-list standard cm-no-export permit 1:200
ip community-list standard cm-no-export permit 1:300
```

```
route-map rm-no-export deny 10
match community cm-no-export
```

route-map rm-no-export permit 20

- List the community values to be dropped, let the rest through
- The art of BGP configuration: attach the right filter to the right neighbor

# **Configure BGP neighbors**

```
router bqp X
bgp router-id ...
network ...
!! Provider neighbor config
neighbor ... remote-as ...
neighbor ... route-map rm-provider-in in
neighbor ... route-map rm-no-export out
!! Peer neighbor config
neighbor ... remote-as ...
neighbor ... route-map rm-peer-in in
neighbor ... route-map rm-no-export out
!! Customer neighbor config
neighbor ... remote-as ...
neighbor ... route-map rm-customer-in in
```

Customers don't need export filters

• Configure the below AS-hierarchy

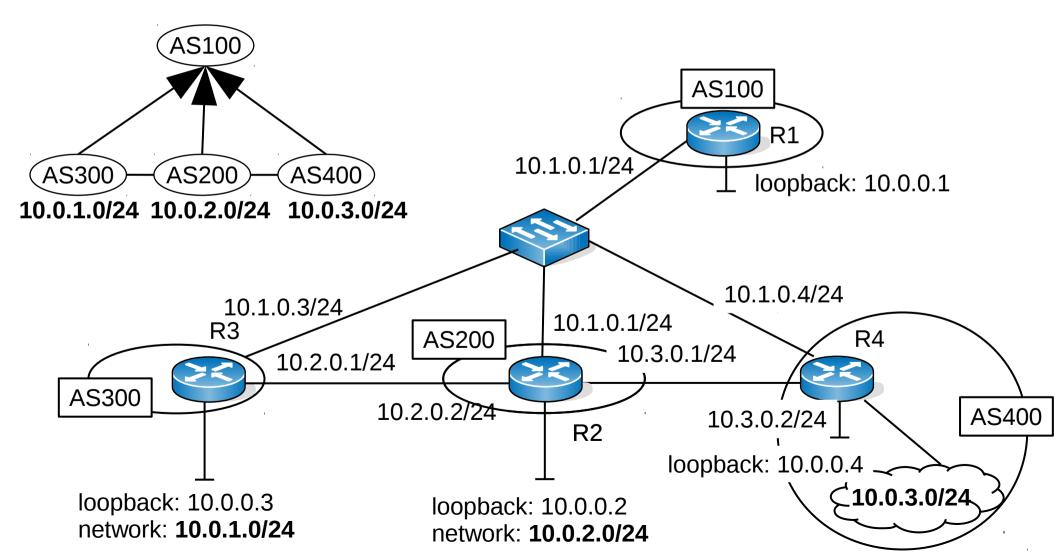

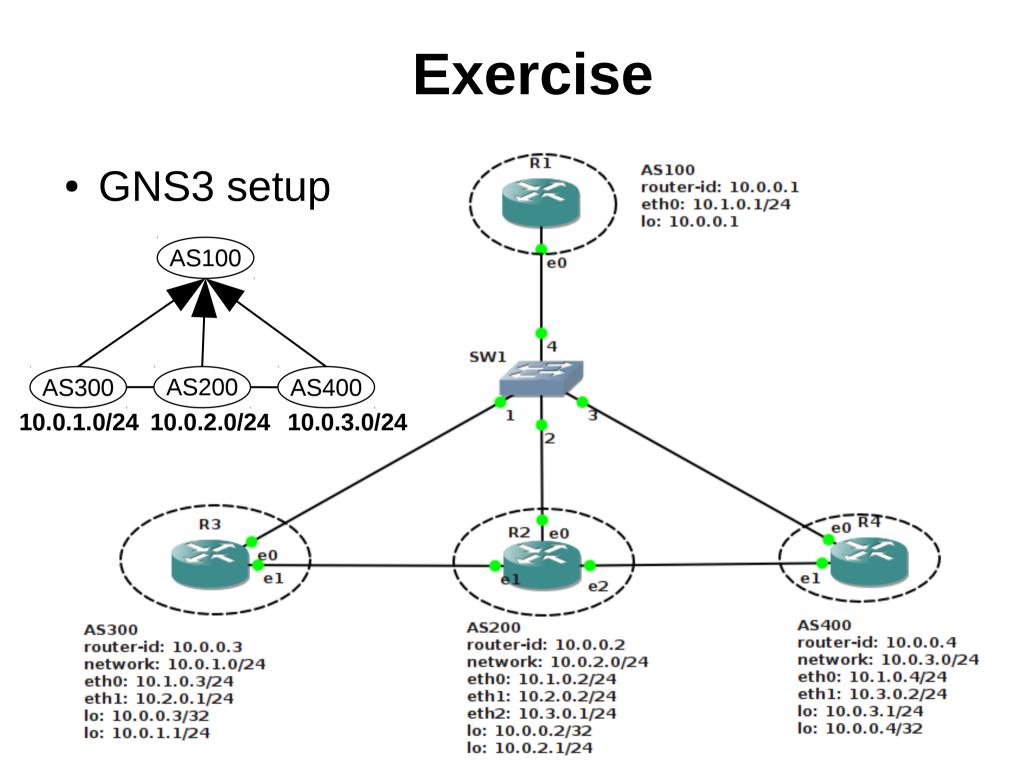

• R2 base configuration (w/o import/export filters)

```
interface eth0
 ip address 10.1.0.2/24
interface eth1
ip address 10.2.0.2/24
interface eth2
ip address 10.3.0.1/24
interface lo
 ip address 10.0.0.2/32
 ip address 10.0.2.1/24
router bgp 200
bgp router-id 10.0.0.2
network 10.0.2.0/24
neighbor 10.1.0.1 remote-as 100
neighbor 10.2.0.1 remote-as 300
neighbor 10.3.0.2 remote-as 400
```

• Checking BGP neighbor status on R2

| OpenWrt# show ip bgp summary<br>BGP router identifier 10.0.0.2, local AS number 200 |            |         |       |     |      |          |              |
|-------------------------------------------------------------------------------------|------------|---------|-------|-----|------|----------|--------------|
| RIB entries 5, using 360 bytes of memory                                            |            |         |       |     |      |          |              |
| Peers 3, using 7584 bytes of memory                                                 |            |         |       |     |      |          |              |
|                                                                                     |            |         |       |     |      |          |              |
| Neighbor V AS N                                                                     | MsgRcvd Ms | gSent I | blVer | InQ | OutQ | Up/Down  | State/PfxRcd |
| 10.1.0.1 4 100                                                                      | 7          | 11      | 0     | 0   | 0    | 00:04:48 | 2            |
| 10.2.0.1 4 300                                                                      | 7          | 10      | 0     | 0   | 0    | 00:04:45 | 2            |
| 10.3.0.2 4 400                                                                      | 8          | 10      | 0     | 0   | 0    | 00:04:43 | 1            |
|                                                                                     |            |         |       |     |      |          |              |
| Total number of neighbors 3                                                         |            |         |       |     |      |          |              |

If we want to check a specific neighbor

```
OpenWrt# show ip bgp neighbors 10.1.0.1
BGP neighbor is 10.1.0.1, remote AS 100, local AS 200, external link
BGP version 4, remote router ID 10.0.0.1
BGP state = Established, up for 00:07:40
```

#### • BGP RIB on R4

```
OpenWrt# show ip bgp
BGP table version is 0, local router ID is 10.0.0.4
Status codes: s suppressed, d damped, h history,
             * valid, > best, i - internal,
             r RIB-failure, S Stale, R Removed
Origin codes: i - IGP, e - EGP, ? - incomplete
  Network Next Hop Metric LocPrf Weight Path
* 10.0.1.0/24 10.1.0.3
                                        0 100 300 i
*> 10.3.0.1
                                        0 200 300 i
*> 10.0.2.0/24 10.3.0.1 0
                                        0 200 i
*
              10.1.0.2
                                        0 100 200 i
*> 10.0.3.0/24 0.0.0.0
                         0 32768 i
Total number of prefixes 3
```

- Only to advertised prefixes: no route to AS100
- The active path  $400 \rightarrow 200 \rightarrow 300$  is not valley-free!

- Configure valley-free routing:
  - define import filters as a route-map
  - define community-lists and export filters
  - attach the right import/export filters to the adequate BGP neighbors
  - warning: if you mistype filter parameters or IP addresses, BGP may silently drop all announcements → empty BGP RIB
- Do the filter config first only at R2

• All prohibited paths have disappeared at R4

```
OpenWrt# show ip bgp
BGP table version is 0, local router ID is 10.0.0.4
Status codes: s suppressed, d damped, h history,
             * valid, > best, i - internal,
            r RIB-failure, S Stale, R Removed
Origin codes: i - IGP, e - EGP, ? - incomplete
  Network Next Hop Metric LocPrf Weight Path
*> 10.0.1.0/24 10.1.0.3
                                       0 100 300 i
* 10.0.2.0/24 10.1.0.2
                                       0 100 200 i
                      0
*>
    10.3.0.1
                                 0 200 i
                      0 32768 i
*> 10.0.3.0/24 0.0.0.0
Total number of prefixes 3
```

• Worth doing filter configuration at the rest of the routers as well